# Offline Diagnostics Environment Administrator's and User's Guide

HP Part Number: 5992-6605 Published: April 2009 Edition: 2

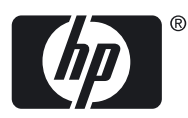

#### © Copyright 2009 Hewlett-Packard Development Company, L.P.

Confidential computer software. Valid license from HP required for possession, use or copying. Consistent with FAR 12.211 and 12.212, Commercial Computer Software, Computer Software Documentation, and Technical Data for Commercial Items are licensed to the U.S. Government under vendor's standard commercial license.

The information contained herein is subject to change without notice. The only warranties for HP products and services are set forth in the express warranty statements accompanying such products and services. Nothing herein should be construed as constituting an additional warranty. HP shall not be liable for technical or editorial errors or omissions contained herein

Intel and Itanium are trademarks or registered trademarks of Intel Corporation or its subsidiaries in the United States and other countries.

## **Table of Contents**

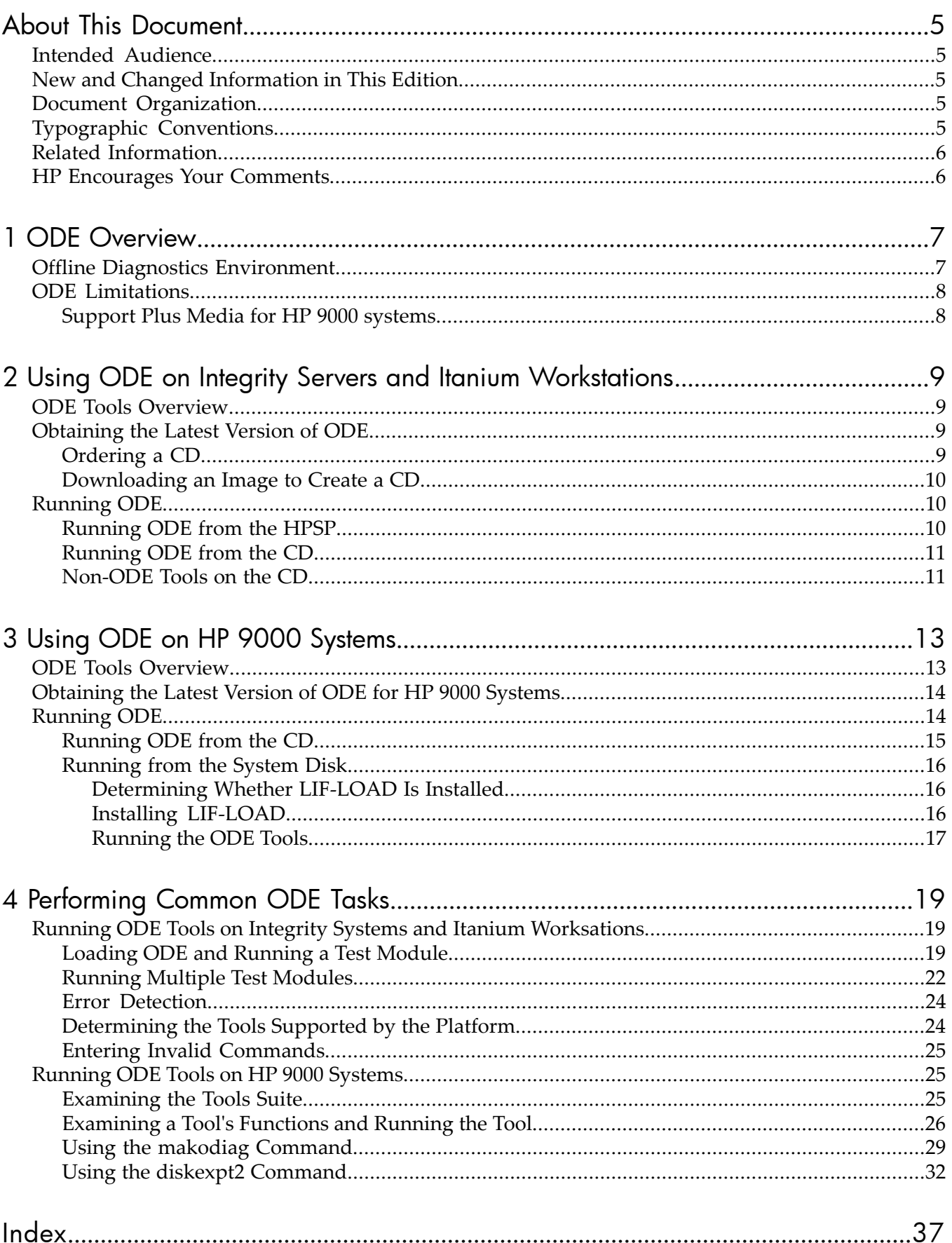

# List of Examples

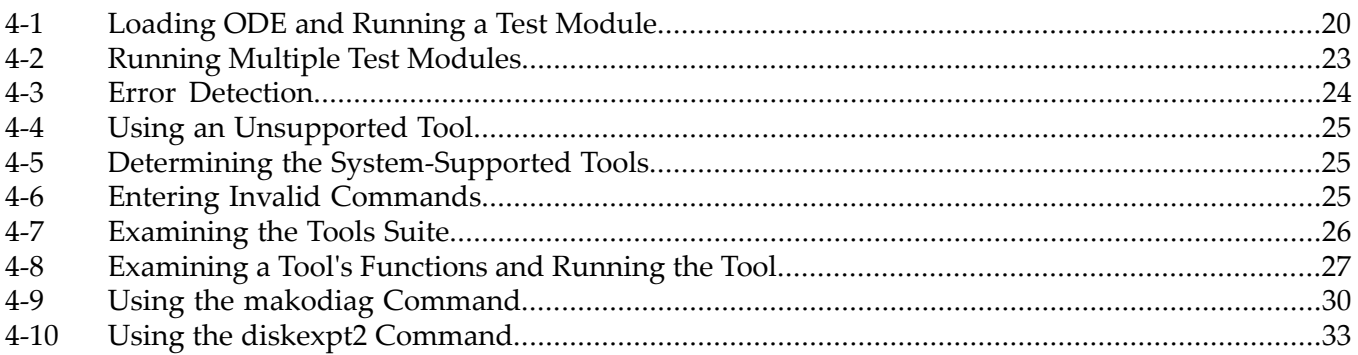

## <span id="page-4-0"></span>About This Document

<span id="page-4-1"></span>The Offline Diagnostics Environment (ODE) provides a support tools platform that enables you to troubleshoot a system that is running without an operating system. With the ODE you can test systems that cannot be tested using the online tools.

## Intended Audience

This document is intended for HP service and support personnel and system administrators who manage the following systems:

- HP Integrity servers and workstations based on the Itanium® processor
- HP 9000 servers and workstations

Administrators are expected to have knowledge of operating system concepts, commands, and configuration.

<span id="page-4-2"></span>This document is not a tutorial.

## New and Changed Information in This Edition

This is a new manual. Some of the information it contains came from the following documents and supersedes those documents:

- *ODE: Overview*
- *Overview Guide: Itanium Processor Family (IPF) Offline Diagnostics and Utilities CD*
- <span id="page-4-3"></span>• *Overview Guide: PA-RISC HP 9000 Offline Diagnostics Environment CD*
- *ODE: Frequently Asked Questions*

## Document Organization

This document is organized as follows:

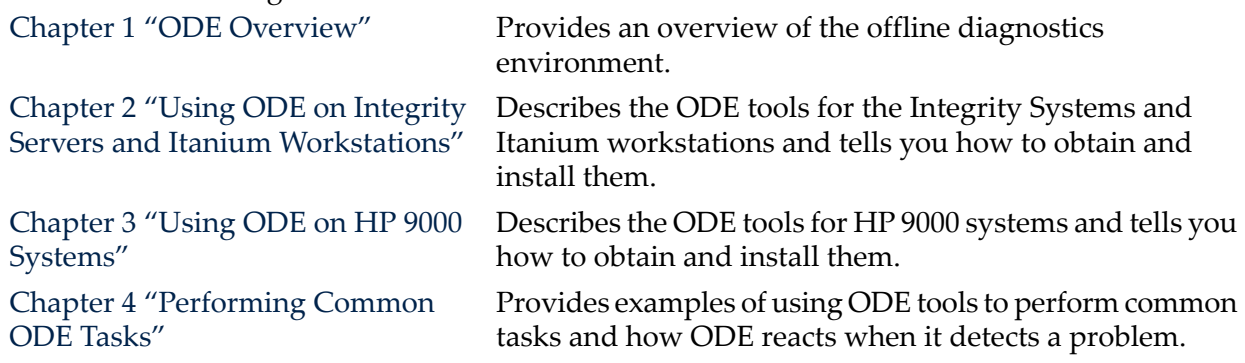

## <span id="page-4-4"></span>Typographic Conventions

This document uses the following typographical conventions:

Command A command name or qualified command phrase. *Variable* The name of a placeholder in a command or other syntax display that you replace with an actual value. Filename The name of a file or directory. **User input** Commands and other text that you enter. NOTE A note contains additional information to emphasize or supplement important points of the main text.

## Related Information

<span id="page-5-0"></span>The following Web sites can provide you with additional information about the ODE and system diagnostics in general:

- For more information about diagnostic tools and concepts: <www.hp.com/go/hpux-diagnostics-docs>
- To read about changes in the latest CD release: <www.hp.com/go/hpux-diagnostics-offline-docs>
- To order the latest version of the ODE CD or to download an image from which you can create your own CD: [www.software.hp.com](http://www.software.hp.com)
- <span id="page-5-1"></span>• For a suumary of how to use the ODE tools, a *Quick Reference Guide*is available in PDF format at the following Web site: <www.hp.com/go/hpux-diagnostics-offline-docs>

## HP Encourages Your Comments

HP encourages your comments concerning this document. We are committed to providing documentation that meets your needs. Send any errors found, suggestions for improvement, or compliments to:

[docsfeedback@hp.com](mailto:docsfeedback@hp.com) 

Include the document title, manufacturing part number, and any comments, errors found, or suggestion for improvement you have concerning this document.

## <span id="page-6-0"></span>1 ODE Overview

This chapter provides information on the following topics:

- The purpose of ODE and when to use it.
- <span id="page-6-1"></span>• ODE limitations.

## Offline Diagnostics Environment

The Offline Diagnostics Environment (ODE) provides a support tools platform that enables you to troubleshoot a system that is running without an operating system.

With the ODE you can test systems that cannot be tested using online tools. The offline environment is also useful for certain types of testing, such as when booting the system first is undesirable, as is often the case with manufacturing applications.

ODE tools are available for troubleshooting problems on the Itanium processor family and on HP 9000 systems (also referred to as PA-RISC systems). The way you use these tools is similar on both types of platforms. The syntax and operation is the same; the primary differences are the names of the tools and the way that ODE is launched. It does not depend on any operating system.

<span id="page-6-8"></span><span id="page-6-2"></span>The ODE provides two user interfaces:

• The command-line interface lets you select specific tests and utilities to execute on specific hardware modules.

<span id="page-6-3"></span>Use the command-line interface option if you are an advanced user and familiar with the ODE. The command line interface allows you more control over the tests that you want to conduct.

• The menu-driven interface, which is only available on 32-bit systems, lets you specify the hardware module for the tests you want to run. ODE selects the appropriate tests to execute on the specified module.

Use the menu-driven interface if you are unfamiliar with the command-line interface or with ODE. When you select a module to test, the menu-driven interface is designed to choose and then execute the appropriate tests for that module.

<span id="page-6-6"></span><span id="page-6-4"></span>ODE has a distributed architecture that consists of several modules. Each module has a specific function and uses well defined protocols to communicate with other modules. ODE includes the following modules:

<span id="page-6-7"></span>• Test Controller

Acts as a user interface and launches the execution of the Test Modules.

Test Modules

Diagnostic or utility programs that execute within ODE.

These modules exercise or diagnose the user-specified hardware component or perform operations such as downloading firmware. The test modules are provided for the following components:

- Processor
- <span id="page-6-5"></span>— Memory
- Core electronic chipset
- Core I/O
- I/O cards
- Peripheral devices
- System Library (SysLib)

A set of common routines used by both the Test Controller and Test Modules.

These routines perform functions such as I/O, string parsing, and system control.

The ODE tools are provided on CDs for Itanium systems (See ["Obtaining the Latest Version of](#page-8-2) [ODE" \(page 9\)](#page-8-2)) and HP 9000 systems (See ["Obtaining the Latest Version of ODE for HP 9000](#page-13-0) [Systems" \(page 14\)\)](#page-13-0). You can order the CDs free or you can download the CD image and burn your own CD.

## <span id="page-7-0"></span>ODE Limitations

<span id="page-7-3"></span>The Offline Diagnostics Environment cannot be used on all systems and the way it is distributed has recently changed for HP 9000 systems. The following sections describe these limitations.

### <span id="page-7-5"></span>V-Class Systems

Offline diagnostics on V-Class systems are different from offline diagnostics on all other HP systems.

The offline diagnostics tools for V-Class systems are not supplied on the *Offline Diagnostics and Utilities* CD. Instead, they are run from the V-Class Test Station. For procedures and details, see the V-Class hardware documentation.

## <span id="page-7-2"></span>RX4610 and RX9610 systems

<span id="page-7-1"></span>The Offline diagnostics tools for RX4610 and RX9610 systems systems are different from the ODE diagnostics provided for other HP Integrity servers and Itanium-based workstations. For more information, go to the following Web site: <www.hp.com/go/hpux-diagnostics-offline-docs>

## Support Plus Media for HP 9000 systems

<span id="page-7-4"></span>ODE for HP 9000 systems was distributed on the Support Plus Media until the June 2005 release (PA0506). Since the September 2005 release (PA0509), ODE is distributed only on the *HP 9000 Offline Diagnostics Environment* CD-ROM.

## <span id="page-8-0"></span>2 Using ODE on Integrity Servers and Itanium Workstations

<span id="page-8-11"></span>ODE tools for HP Integrity servers and HP workstations based on the Itanium processor are distributed on the *HP Integrity Servers and Itanium Workstations Offline Diagnostics and Utilities CD-ROM*. In addition to the ODE tools, the CD provides other utilities that are helpful in identifying problems with your Integrity server or Itanium workstation.

This chapter describes the ODE tools for Integrity Systems and Itanium worksations and tells you how to obtain and install them. See ["Non-ODE Tools on the CD"](#page-10-1) for information about non-ODE tools included on the CD. The following topics are discussed:

- An overview of the ODE tools for Integrity systems and Itanium workstations.
- How to obtain a CD containing the ODE or to create your own CD using an image downloaded from the Web.
- <span id="page-8-18"></span><span id="page-8-1"></span>• How to run the ODE either from CD or from the HP Service Partition (HPSP).

## ODE Tools Overview

<span id="page-8-5"></span>The ODE tools are located in the  $\Epsilon\L{HP\DIAG\ODE}$  directory on the CD. The following is a partial list of the diagnostics and utilities provided under ODE. The complete list is documented in the \EFI\HP\DIAG\DOCUMENTATION\Prod\_Desc\_All file on the CD.

<span id="page-8-15"></span><span id="page-8-14"></span><span id="page-8-13"></span><span id="page-8-12"></span><span id="page-8-10"></span><span id="page-8-8"></span><span id="page-8-7"></span><span id="page-8-6"></span>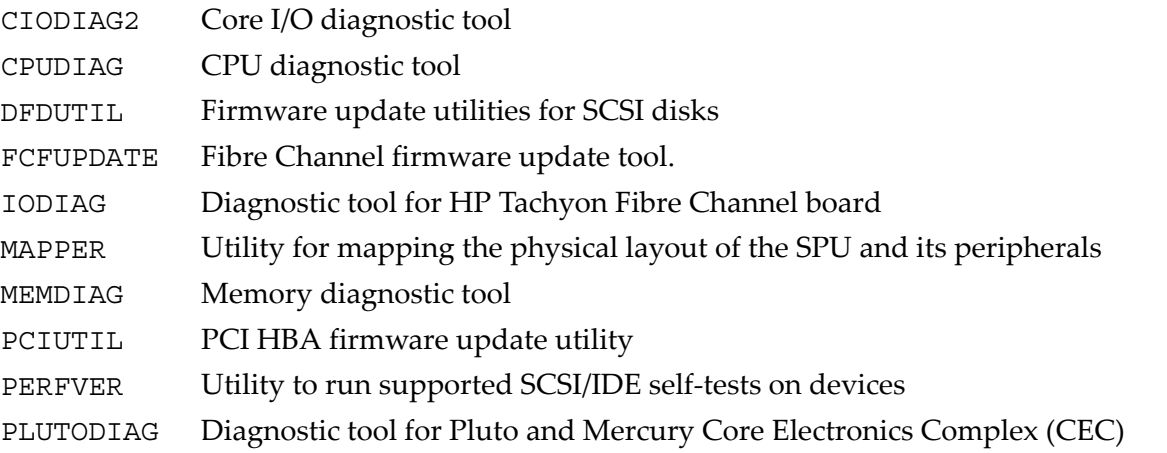

## <span id="page-8-9"></span><span id="page-8-2"></span>Obtaining the Latest Version of ODE

<span id="page-8-16"></span>The *HP Integrity Servers and Itanium Workstations Offline Diagnostics and Utilities CD-ROM* is shipped with all Integrity systems and Itanium workstations. This CD is updated quarterly, at which time new functions and features may be added, new hardware diagnostics may be incorporated, and performance may be enhanced.

<span id="page-8-3"></span>You can order a CD for free from the HP Software Depot Web page or you can download an image of the CD to create your own CD. The following sections describe these alternatives.

<span id="page-8-4"></span>To read about changes in the latest CD release, go to the following Web site:

<span id="page-8-17"></span><www.hp.com/go/hpux-diagnostics-offline-docs>

## Ordering a CD

To order a CD free of charge from HP Software Depot, follow these steps:

- 1. Open a browser and navigate to the HP Software Depot Web main page: <http://www.software.hp.com>
- 2. In the Search field, type ipf of fline and click the search button ( $\gg$ ). The page displays current and previous versions of the CD.
- 3. Select the appropriate version.

<span id="page-9-0"></span>4. Click **Receive for Free** and follow the instructions to complete your order.

### Downloading an Image to Create a CD

<span id="page-9-3"></span>You can download a master . iso image file to create your own CD using your CD burner and software.

<span id="page-9-6"></span>The following steps describe how to download a Zip file that contains the image.

- 1. Open a browser and navigate to the HP Support and Drivers Web site: <http://welcome.hp.com/country/us/en/support.html>
- 2. Under the section **Select a product category**, click **Servers**.
- 3. Select **Integrity Servers and Integrity Blade Servers**.
- 4. Select the desired server series.
- 5. Select the desired server product.
- 6. On the left pane of the screen, under the heading **Tasks for my selected product**, select **Download drivers and software**.
- 7. Under **Select operating system**, select **Cross operating system (BIOS, Firmware, Diagnostics, etc.).**
- 8. On the **Download drivers and software** page, go the **Diagnostic** section and select **IPF Offline Diagnostics and Utilities** for the version you want to download.
- 9. Select the Release Notes tab. Read the Release Notes before downloading the CD image. The Release Notes contain important instructions on downloading and producing an image of the CD and other useful information such as platform information and revision history.
- <span id="page-9-1"></span>10. Select **Obtain software**. You will have to accept the license agreement to download the Zip file.
- 11. Follow the instructions found in the Release Notes to create the CD.

## Running ODE

<span id="page-9-4"></span>You can run the ODE either from the CD or from the HP Service Partition (HPSP), a special disk partition that is available when the operating system is not running. Determine which action is best for you:

• Running ODE from the HPSP is considerably faster than running it from CD. On systems that have an HPSP, you can copy the files to the partition from the CD by using a command on the Launch menu (see ["Running ODE from the HPSP"](#page-9-2)).

If your system does not have an HPSP, refer to your operating system user guide for instructions on creating one.

- <span id="page-9-5"></span><span id="page-9-2"></span>• Run ODE from the CD if any of the following conditions exist:
	- The hard disk is not functioning or is unavailable.
	- The system does not support an HPSP.
	- The HPSP does not have the latest version of the tools installed.

## Running ODE from the HPSP

The following steps describe the procedure for running ODE from an HPSP.

- 1. Reset system power. The computer should come up to the Boot Manager menu.
- 2. See whether the HPSP is listed as one of the boot devices on the Boot Manager menu:
	- If the HPSP appears as a boot device, move the cursor to the line that contains that option and press **Enter**. The computer will boot to the Launch menu.
	- If the HPSP does not appear as a boot device, verify that an HPSP exists on the system. If the HPSP does not exist, you may have to create one. Refer to your operating system

user guide for instructions on verifying and creating of the HPSP. When the partition is created, copy the files from the CD. Follow these steps:

- <span id="page-10-4"></span>1. Boot from the CD to the Launch menu.
- 2. At the Launch menu, select the option for copying the contents of the CD to the HPSP (**Run CD Installer to install/update CD content to HPSP**).
- 3. When you return to the Boot Manager menu, an entry for the HPSP as a boot device displays.
- 3. Start ODE by choosing the selection for ODE at the Launch menu.

Alternately, you can start ODE from the EFI prompt. To do this, change directories to  $\Epsilon$ FI $\setminus$ HP\DIAG\ODE and enter the ODE command. For example:

<span id="page-10-0"></span>fs2:> **cd \EFI\HP\DIAG\ODE** fs2:\EFI\HP\DIAG\ODE> **ODE**

## Running ODE from the CD

<span id="page-10-5"></span><span id="page-10-2"></span>The following steps describe the procedure for running the *HP Integrity Servers and Itanium Workstations Offline Diagnostics and Utilities CD-ROM*

- 1. Insert the CD into the CD drive and reboot. The system boots to the Boot Manager menu.
- 2. See whether the CD drive is listed as one of the boot devices on the Boot Manager menu:
	- If the CD drive appears as a boot device, move the cursor to the line that contains it and press the **Enter** key. The CD will boot to the Launch menu.
	- If the CD drive does not appear as one of the boot devices, select the item on the Boot Manager menu to add a boot device. Although this process can vary, the following steps reflect a typical procedure:
		- 1. Confirm that the CD is in the CD-ROM drive.
		- 2. Select **Boot Option Maintenance**.
		- 3. Select **Add a Boot Option**.
		- 4. Select **Removable Media Boot**.
		- 5. Answer the prompts.

NOTE: You can give any response to the **Boot Option Data Type** prompt.

- 6. Exit the menu, then exit the Boot Option maintenance menu. You return to the Boot Manager menu.
- <span id="page-10-3"></span>7. Select CD drive as the boot device to boot from the CD to the Launch menu. After configuring the CD drive as a boot device, you will not have to add it again on subsequent boots.
- <span id="page-10-1"></span>3. Start ODE by choosing ODE on the Launch menu.

Alternately, you can start ODE from the EFI (Extensible Firmware Interface) prompt. To do this, change directories to \EFI\HP\DIAG\ODE and enter the ode command. For example:

```
fs2:> cd \EFI\HP\DIAG\ODE
fs2:\EFI\HP\DIAG\ODE> ode
```
## Non-ODE Tools on the CD

- 27<br>- 27

<span id="page-10-6"></span>The *HP Integrity Servers and Itanium Workstations Offline Diagnostics and Utilities CD-ROM* also provides a collection of non-ODE based diagnostic utilities. The following list describes several of those utilities:

Launchmenu An application that allows the selection and execution of a set of other applications available in a specific environment. It is available in the \EFI\HP\TOOLS\LaunchMenu directory.

<span id="page-11-3"></span><span id="page-11-2"></span><span id="page-11-1"></span><span id="page-11-0"></span>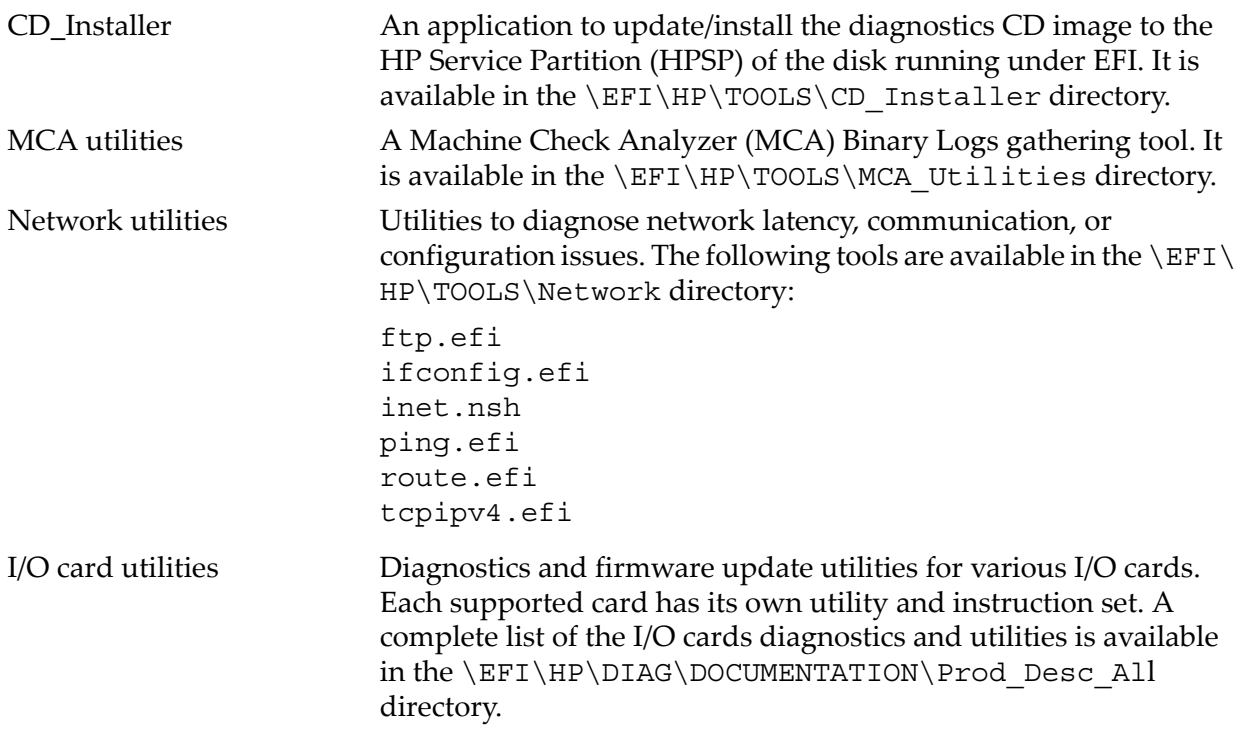

## <span id="page-12-0"></span>3 Using ODE on HP 9000 Systems

The *HP 9000 Offline Diagnostics Environment CD* provides a comprehensive offline diagnostic solution. The CD includes a suite of diagnostic tools that enable you to troubleshoot a system troubleshoot a system on which HP-UX cannot be booted.

The ODE is also useful for some types of testing when it is not desirable to boot to the operating system first, as is often the case in manufacturing environment.

This chapter describes the ODE tools for HP 9000 systems and tells you how to obtain and install them. This chapter addresses the following topics:

- An overview of the ODE tools on HP 9000 systems.
- How to obtain a CD containing the ODE or to create your own CD using an image downloaded from the Web.
- <span id="page-12-1"></span>• How to run the ODE either from CD or from the system disk using the Boot Logical Interchange Format (LIF).

## ODE Tools Overview

<span id="page-12-9"></span><span id="page-12-3"></span><span id="page-12-2"></span>The following list provides an overview of ODE diagnostics and utilities that are available for HP 9000 systems:

<span id="page-12-16"></span><span id="page-12-15"></span><span id="page-12-14"></span><span id="page-12-13"></span><span id="page-12-12"></span><span id="page-12-11"></span><span id="page-12-10"></span><span id="page-12-8"></span><span id="page-12-7"></span><span id="page-12-6"></span><span id="page-12-5"></span><span id="page-12-4"></span>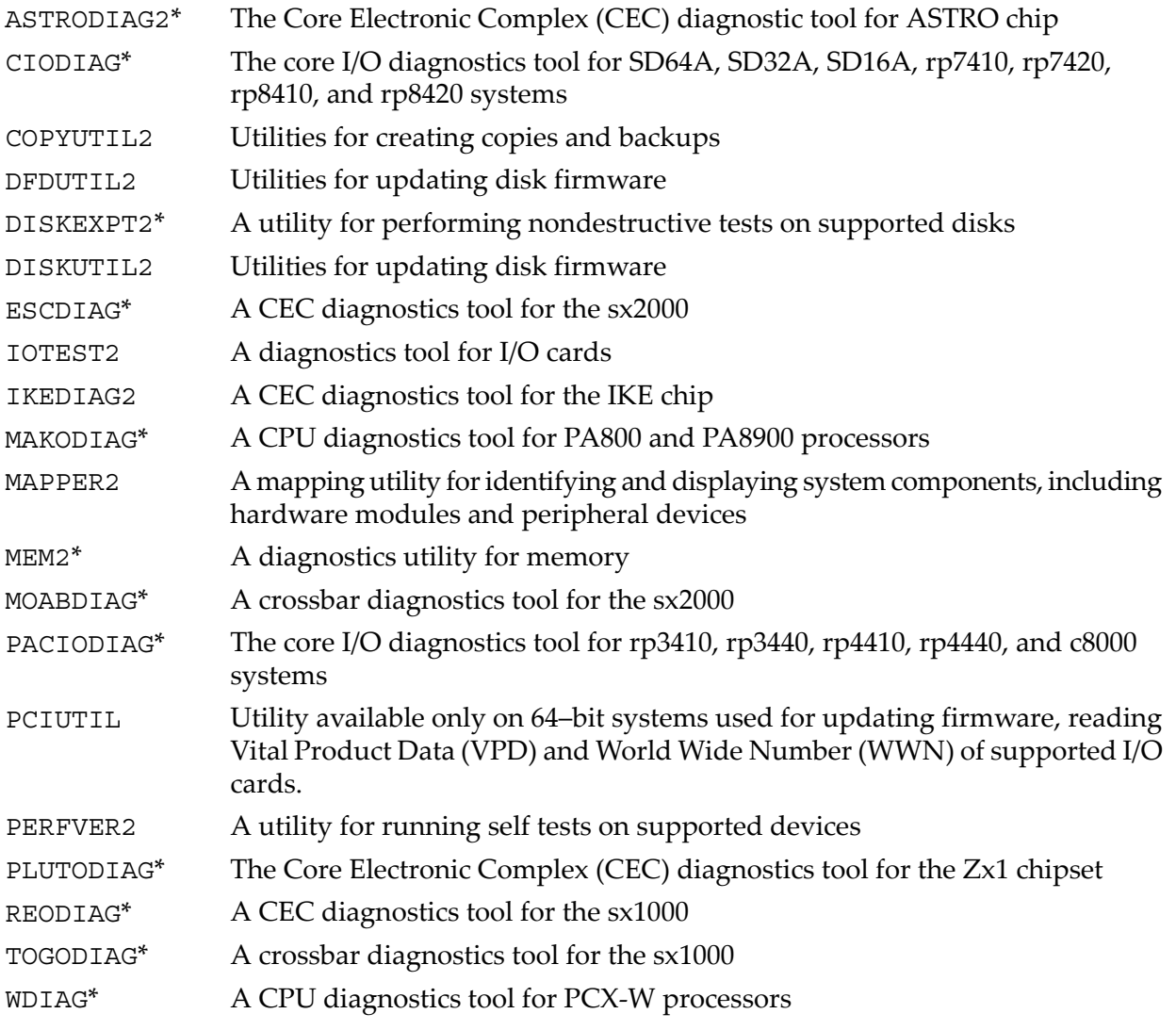

<span id="page-12-22"></span><span id="page-12-21"></span><span id="page-12-20"></span><span id="page-12-19"></span><span id="page-12-18"></span><span id="page-12-17"></span>An asterisk (\*) indicates ODE tools that require a license. See the *HP 9000 CD Overview Guide* for information on tools that require a license on 64-bit systems.

<span id="page-13-6"></span><span id="page-13-3"></span>**NOTE:** HP provides different versions of the tools for 32–bit systems and 64-bit systems, such as the N-Class systems. The 64-bit versions are indicated by having a "2" appended to the program name. For example, the 64-bit version of MAPPER is MAPPER2.

## Obtaining the Latest Version of ODE for HP 9000 Systems

<span id="page-13-5"></span><span id="page-13-0"></span>The *HP 9000 Offline Diagnostics Environment CD* is shipped with all HP-UX systems. This CD is updated as needed. New functions and features are added; new hardware diagnostics is incorporated; and performance is enhanced periodically.

<span id="page-13-4"></span>You can order a CD for free from the HP Software Depot Web page or you can download an image of the CD to create your own CD.

The following steps list the procedure for ordering a free CD from HP Software Depot :

- 1. Open a browser and navigate to the HP Software Depot site main page: <http://www.software.hp.com>
- 2. In the Search bar type pa of fline and click the search button (>>). The page displays the current and prior versions of the CD along with the Release Notes.
- 3. Review the list and select the appropriate version. Read the Release Notes completely before downloading the CD image. The Release Notes contain useful information such as platform information and revision history.
- <span id="page-13-2"></span>4. Click the **Receive for Free** button and follow the instructions to complete your order.

You can also download a master *\**.cdimage image file and create your own CD using your CD burner and software.

NOTE: The *\**.cdimage is a large single file that must be renamed to *\**.iso before copying it onto a CD-ROM. The *\**.cdimage is neither a collection of data files (compressed or decompressed) nor an executable file (binary). In effect, you will download the CD image from the Web site, rename the CD image and copy it onto a CD.

<span id="page-13-1"></span>To read about changes offered in the latest CD release, go to the following Web site:

<www.hp.com/go/hpux-diagnostics-offline-docs>

## Running ODE

You can run ODE in one of the following ways:

- Using the *HP 9000 Offline Diagnostics Environment* CD
- Using the Boot Logical Interchange Format (LIF) volume from the system disk

HP recommends that you run the offline diagnostics tools using the HP 9000 Offline ODE CD for the following reasons:

- You can access the complete set of offline diagnostics tools.
- You can run ODE from the CD when the system is not booted to the operating system.
- You do not need a system disk to run ODE.
- You can run ODE on both HP 3000 (MPE/iX) systems and HP 9000 System (HP-UX).
- You can use the command-line interface or the menu-driven interface to run the tools on 32-bit systems.

If you do not have the *HP 9000 Offline Diagnostics Environment* CD, you can run the offline diagnostics tools from the system disk. Before doing so, consider the following:

- The system disk contains only a subset of the most commonly used offline diagnostics tools:
	- For 32-bit systems:

MAPPER

IOTEST PERFVER

- For 64-bit systems: MAPPER2 IOTEST2 PERFVER2
- <span id="page-14-3"></span><span id="page-14-0"></span>• You cannot use the menu-driven interface.

## Running ODE from the CD

<span id="page-14-1"></span>To run ODE, the system must be at the Boot Console Handler (BCH). When the system is configured to boot to the operating system automatically, it waits 10 seconds for user intervention. You can press any key to stop the autoboot process and go to the main menu prompt.

<span id="page-14-2"></span>The following steps describe how to run ODE from the CD:

- 1. Insert the *HP 9000 Offline Diagnostics Environment CD* in the CD drive.
- 2. Restart the computer to boot to the PDC (Processor Dependent Code ) prompt.

54

**NOTE:** The appearance of PDC prompts may differ from one computer to another.

3. At the PDC prompt, enter the search command for a list of bootable devices. For example: Main Menu: < Enter command or menu > **search**

```
IODC
Path# Device Path (dec) Device Path (mnem) Device Type Rev
----- ----------------- ------------------ ----------- ----
P0 0/0/1/1.2 intscsib.2 Random access media 1
P1 0/0/2/0.2 intscsia.2 Random access media 1
```
4. Select the CD-ROM device and boot from that device:

Main Menu: < Enter command or menu > **boot P1**

- 5. When prompted, answer **y** (yes) to interact with the Initial Program Loader (IPL): Interact with IPL (Y, N, or Cancel)? **y** This will return the ISL> prompt.
- 6. At the ISL prompt, enter the ode command to run the ODE program: ISL> **ode**

This will return the ODE> prompt.

7. At the ODE prompt, enter the ls command to obtain a list of the offline diagnostics tools: ODE> **ls** 

Modules on this boot media are:

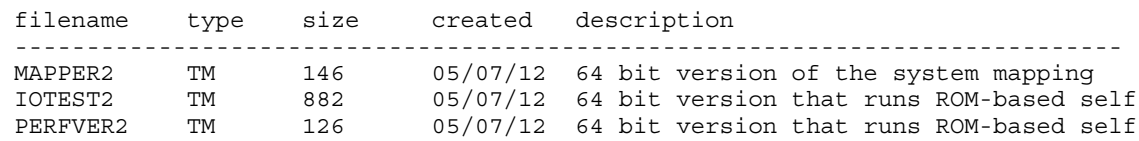

8. To select and run the ODE tools, enter the run command and the name of the module you want to run. For example:

ODE> **run mapper2**

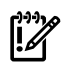

<span id="page-15-0"></span>IMPORTANT: You must restart the system after running any ODE module before booting to the operating system or running any non-ODE utility.

## Running from the System Disk

To run the offline diagnostics tools from the system disk, you must install the LIF-LOAD to the boot area of the system disk from the *HP 9000 Offline Diagnostics Environment CD*.

LIF is a subset of the offline diagnostics tools for HP 9000 systems. After LIF is installed, you can boot the system disk to the ISL prompt, run the ODE program, and then launch the offline diagnostics tools from the ODE prompt.

The following sections tell you how to determine whether LIF-LOAD is installed on the system disk, how to install LIF-LOAD on a HP 9000 system, and how to boot from the LIF volume.

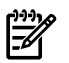

<span id="page-15-1"></span>**NOTE:** Prior to September 2005 the LIF volume was a part of the Support Plus Media. Since then, it is available only on the *HP 9000 Offline Diagnostics Environment CD*.

#### Determining Whether LIF-LOAD Is Installed

Complete the following procedure to check if LIF-LOAD is installed on the system disk:

1. Restart the computer to boot to the PDC prompt.

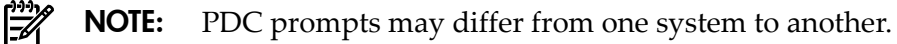

- 2. At the PDC prompt, boot from the primary boot path: Main Menu: Enter command or menu > **boot primary**
- 3. When prompted, answer yes to interact with the IPL: Interact with IPL (Y, N, or Cancel)? **y** This will return the ISL> prompt.
- <span id="page-15-2"></span>4. Enter the ls command at the ISL prompt: ISL> **ls**

If ls returns ODE in its display list, LIF-LOAD is installed on the system. If it is not installed, see ["Installing LIF-LOAD.](#page-15-2)"

#### Installing LIF-LOAD

Complete the following procedure for installing the LIF-LOAD product to the boot area of the system disk:

- 1. Boot the system to HP-UX.
- 2. Log in as root.
- 3. Load the *HP 9000 Offline Diagnostics Environment CD* to the CD drive.
- 4. Make a directory from root (/) as a mount point. For example:

```
 # mkdir /Offline_CD
```
- 5. Enter the ioscan -fnCdisk command to find the block special device file for the CD drive. In the following example the block special device file for the CD is /dev/dsk/c0t0d0:
	- # **ioscan -fnCdisk**

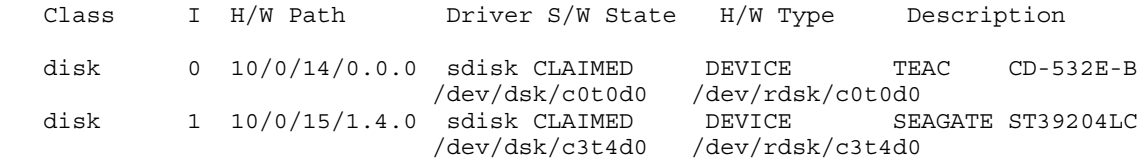

- 6. Mount the CD using the CD block special device file and the directory you created in step 4. For example:
	- # **mount /dev/dsk/c0t0d0 /Offline\_CD**
- <span id="page-16-0"></span>7. Run the following script from the CD mount directory:

```
# /Offline_CD/DOCS/install_lifload.ksh
```
#### Running the ODE Tools

The following steps describe the procedure to run ODE from the system disk:

- 1. Boot the system from the PDC prompt.
- 2. Enter the following command:
	- >> **boot primary**
- 3. When prompted, answer **y** (yes) to interact with the IPL: Interact with IPL (Y, N, or Cancel)? **y**
- 4. At the ISL prompt, enter the ode command to run the ODE program: ISL> **ode**
- 5. Enter the ls command at the ODE prompt to obtain a list of the offline diagnostics tools: ODE> **ls**

The screen displays a list of the tools.

6. To select and run the tools, enter the run command and the name of the module you want to run. For example:

ODE> **run mapper2**

## <span id="page-18-0"></span>4 Performing Common ODE Tasks

This chapter shows how to use ODE tools to perform common tasks and lets you see how ODE reacts when detecting a problem.

The offline diagnostics tools that run on Integrity Systems and Itanium worksations and on HP 9000 systems are similar in syntax and functions; the primary differences are in the names of the tools and the way they are launched. Keep this in mind as you review the examples in the following sections. The output in either section will be similar to what you will see, regardless of which system you are diagnosing.

## <span id="page-18-1"></span>Running ODE Tools on Integrity Systems and Itanium Worksations

This section shows the output of tools run on Integrity Systems and Itanium worksations systems. The complementary tools for HP 9000 systems will produce similar results. The following examples are provided:

- Loading and running a test module.
- Using the two test modules together.
- Viewing an error detected by a test module.
- <span id="page-18-2"></span>• Obtaining a list of the tools supported by your platform.
- <span id="page-18-3"></span>Examples that show the ODE output for various invalid commands.

### Loading ODE and Running a Test Module

The example in this section shows the following information:

- The ODE startup banner
- Running the test module cpudiag for the first time.
- Running cpudiag for a second time (the banner information is not displayed).
- Running the cpudiag help command
- Setting and using environmental variables.
- Exiting cpudiag and ODE

#### <span id="page-19-0"></span>**Example 4-1 Loading ODE and Running a Test Module**

```
fs0:\EFI\HP\DIAG\ODE > ode******
                                                       ******
******
             OFFLINE DIAGNOSTIC ENVIRONMENT
                                                       ******
******
                                                       ************
          (C) Copyright Hewlett-Packard Co 2006
                                                       ******
******
              All Rights Reserved
                                                       ******
******
                                                       ************
                                                       ******
******
                 TC Version XX.XX.XX
                                                       ******
************SysLib Version XX.XX.XX
******************
                                                       ******
Type HELP for command information.
ODE> run cpudiag
******
                                                       ************
                             CPUDIAG
******
******
                (C) Copyright Hewlett-Packard Co 2006
                                                       ******************
                       All Rights Reserved
******
                                                       ******
****** This program may only be used by HP support personnel and ******
****** those customers with the appropriate Class license or ******
                                                      ******
****** Node license for systems specified by the license. HP
****** shall not be liable for any damages resulting from misuse ******
****** or unauthorized use of this program. This program
                                                       ******
****** remains the property of HP.
                                                       ******
******************
                        Version XX.XX.XX
                                                       ******
******
                                                       ******
Type HELP for command information.
STARTING EXECUTION OF CPUDIAG
SECTION 001
SECTION 002
SECTION 003
END OF LOOP 1.
RUN COMPLETED.
ODE> cpudiag
CPUDIAG> help
CPUDIAG Help
Commands
DIAGINFO -- Display information about LDIAG
SECTION -- Sets/Displays current test sections to execute
UP-- Test only one processor (the BSP)
       -- Test all processors in the system
MP-- Sets the default seed value to be used<br>-- Selects which processors to test
SEED
PROC
PSTAT
       -- Displays information on processors to test
PSTAT -- DISPIAYS INTOINACION ON PICCOL
MASTER
        -- Selects which cpu will play the master role in the
           Multi-processor tests
```
CREG -- Displays selected control and application registers ODE Commands Available from CPUDIAG Basic Commands -------------- HELP -- Prints detailed information to the screen, when "help command" or "help var" is typed LS -- List modules available on boot medium Module Name -- Load and initialize a module by typing its name (For more help, type "help module\_name") RUN -- Run a module (after setting desired environment variables) Control-Y|Control-C -- Abort an ODE command; pause a module run RESUME -- Restart a paused module DISPLOG -- After running a module, display contents of a log EXIT -- Return to next higher level prompt Environmental Variables ----------------------- SHOWSTATE -- Display the value of the following environment variables: LOOP -- Run a test this many times ERRPRINT [ON|OFF] -- Print low-level error messages to console (primarily for manufacturing use) ERRNUM [ON|OFF] -- Print one-line, numbered errors to the console ERRPAUSE [ON|OFF] -- Pause module upon error detection ERRONLY [ON|OFF] -- Print ONLY error messages; disable non-error and isolation message printing INFOPRINT [ON|OFF] -- Print informational messages to the console ISOPRINT [ON|OFF] -- Print fault isolation messages to the console ISOPAUSE [ON|OFF] -- Pause module when isolation message is generated LOGSIZE -- Set the size of a message log DEFAULT -- Reset environment variables to default state CPUDIAG> **help section cr** SECTION {integer: 0..3 | integer integer | integer/integer | [integer] [integer/integer] }. This command sets a 4 bit logical integer bit mask. Each bit corresponds to a test section in the diagnostic. For each bit that is set a test section is executed. Examples: SECTION 3 sets bit three and clears all other bits. SECTION 1 3 sets bits one and three and clears all other bits. SECTION 1/3 is equivalent to SECTION 1 2 3. CPUDIAG> **section 2** CPUDIAG> **loop 2** CPUDIAG> run cr STARTING EXECUTION OF CPUDIAG SECTION 002 END OF LOOP 1. STARTING EXECUTION OF CPUDIAG SECTION 002 END OF LOOP 2. RUN COMPLETED. CPUDIAG> **exit** ODE> **exit** fs0:\efi\diag>

## Running Multiple Test Modules

<span id="page-21-1"></span><span id="page-21-0"></span>The example in this section shows two test modules, cpudiag and memdiag , being run.

<span id="page-22-0"></span>**Example 4-2 Running Multiple Test Modules** 

```
ODE> loop 2; run cpudiag memdiag
******
******
                             CPUDIAG
                                                        ******
******
                                                       ************
                (C) Copyright Hewlett-Packard Co 2006
                                                       ************
******
                       All Rights Reserved
                                                       ******
******
****** This program may only be used by HP support personnel and ******
****** those customers with the appropriate Class license or ******
****** Node license for systems specified by the license. HP
                                                     ************ shall not be liable for any damages resulting from misuse ******
****** or unauthorized use of this program. This program
                                                       ******
****** remains the property of HP.
                                                        ************
                                                       ******
******
                        Version XX.XX.XX
                                                       ******
************Type HELP for command information.
STARTING EXECUTION OF CPUDIAG
SECTION 001
SECTION 002
SECTION 003
******
                                                        ******
******
                             MEMDIAG
                                                       ************
                                                       ************
                (C) Copyright Hewlett-Packard Co 2006
                                                       ******
******All Rights Reserved
                                                       ************
                                                       ******
****** This program may only be used by HP support personnel and ******
****** those customers with the appropriate Class license or ******
****** Node license for systems specified by the license. HP
                                                       ******
****** shall not be liable for any damages resulting from misuse ******
****** or unauthorized use of this program. This program
                                                        ******
****** remains the property of HP.
                                                        ******
******
                                                       ******
******
                                                       ******Version XX.XX.XX
******
                                                       ******Type HELP for command information.
STARTING EXECUTION OF MEMDIAG
SECTION 001
SECTION 002
SECTION 003
END OF LOOP 1.
STARTING EXECUTION OF CPUDIAG
SECTION 001
SECTION 002
SECTION 003
STARTING EXECUTION OF MEMDIAG
SECTION 001
SECTION 002
SECTION 003
```

```
END OF LOOP 2.
RUN COMPLETED.
ODE> exit
fso:\left\{di\right\}
```
#### **Error Detection**

<span id="page-23-3"></span><span id="page-23-0"></span>The following example shows an error detected by the test module cpudiag. In the example, ERRPRINT is on, ERRPAUSE is on, and epudiag implements a command that dumps the state of the general registers (REGISTER). This example begins with only ODE loaded. Notice the changes in the command prompt:

#### <span id="page-23-2"></span>**Example 4-3 Error Detection**

ODE> run cpudiag

```
******
                                                         ************
                             CPUDIAG
                                                         ******
******
                                                        ******
******(C) Copyright Hewlett-Packard Co 2006
                                                         ************
                        All Rights Reserved
                                                         ******
******
                                                         ************ This program may only be used by HP support personnel and ******
****** those customers with the appropriate Class license or ******
                                                        ******
****** Node license for systems specified by the license. HP
****** shall not be liable for any damages resulting from misuse ******
****** or unauthorized use of this program. This program
                                                         ******
****** remains the property of HP.
                                                         ************
                                                         ************
                         Version XX.XX.XX
                                                         ******
******
                                                         ******
Type HELP for command information.
STARTING EXECUTION OF CPUDIAG
SECTION 001
ERROR 002 DETECTED IN SECTION 001 WHILE TESTING THE CPU
General register 8 was 0x555555a5 should be 0x55555555.
CPUDIAG PAUSED> proc
CPUDIAG PAUSED> resume
SECTION 002
SECTION 003
CPUDIAG DETECTED 1 HARDWARE ERROR
END OF LOOP 1.
RUN COMPLETED
ODE >
```
<span id="page-23-4"></span><span id="page-23-1"></span>Determining the Tools Supported by the Platform

Some ODE tools cannot be used on all platforms. Attempting to use an unsupported tool will generate an error message. For example:

#### <span id="page-24-3"></span>Example 4-4 Using an Unsupported Tool

ODE> **WDIAG**

The Hversion =  $88c0$ . The Sversion =  $491$ . UUT MODEL =  $88c$ --------------------------------------------------------------------- WARNING: THIS PROCESSOR MODEL 88c IS INCOMPATIBLE WITH THIS DIAGNOSTIC. --------------------------------------------------------------------- FATAL SOFTWARE ERROR !! EXECUTION OF WDIAG MAY PRODUCE UNDEFINED RESULTS ERROR: Initialization of WDIAG failed

<span id="page-24-7"></span><span id="page-24-4"></span>If you are uncertain about which tools you can use on your system, specify the ls command at the ODE prompt to obtain information about the tools your system supports. For example:

#### Example 4-5 Determining the System-Supported Tools

```
ODE> ls
```
Modules on this boot media are:

<span id="page-24-0"></span>filename type size created description ----------------------------------------------------------------------------- README2 TM 345 06/03/14 64 bit version that displays README file MAPPER2 TM 800 06/03/14 64 bit version of the system mapping utility MEM2 TM 1604 06/03/14 64 bit Memory diagnostic MAKODIAG TM 9601 06/03/14 CPU diagnostic for PA8800 processors PCIUTIL TM 942 06/03/14 PCI HBA Firmware Update Utility

#### <span id="page-24-6"></span>Entering Invalid Commands

<span id="page-24-5"></span>Common errors such as specifying an unknown command, a misspelled command, or an inaccurate parameter will cause ODE to generate error messages. [Example 4-6](#page-24-5) shows three such errors.

#### Example 4-6 Entering Invalid Commands

```
ODE> loadd
INVALID COMMAND: COMMAND = LOADD 
ODE> load
MISSING PARAMETER: COMMAND = LOAD
ODE> load !4
INVALID PARAMETER: COMMAND = LOAD !4
```
## Running ODE Tools on HP 9000 Systems

This section shows the output of tools run on HP 9000 systems. The complementary tools for Integrity Systems and Itanium worksations will produce similar results. The following examples are provided:

- <span id="page-24-2"></span>• Examining the tools suite
- <span id="page-24-8"></span>Examining a tool's functions and running the tool
- Using the makodiag command
- Using the diskexpt2 command

#### Examining the Tools Suite

The following example shows the initiation of an ODE session and using the 1s command to display the installed tools on a 64-bit system:

#### <span id="page-25-1"></span>**Example 4-7 Examining the Tools Suite**

ISL> ode

Loading....

```
******
                                                      ******
******
              Offline Diagnostic Environment
                                                      ******
****************** (C) Copyright Hewlett-Packard Co 1993-2006
                                                      ******
******
                    All Rights Reserved
                                                      ******
******
                                                      ******
****** HP shall not be liable for any damages resulting from the
                                                      ******
****** use of this program.
                                                      ******
******
                                                      ******
******
                                                      ******
                 TC Version A.02.27
******
                 SysLib Version A.00.78
                                                      ************
                 Loader Version A.00.62
                                                      ******
******
                                                      ******
                Mapfile Version A.01.67
************Type HELP for command information.
```
 $ODE > 1s$ 

Modules on this boot media are:

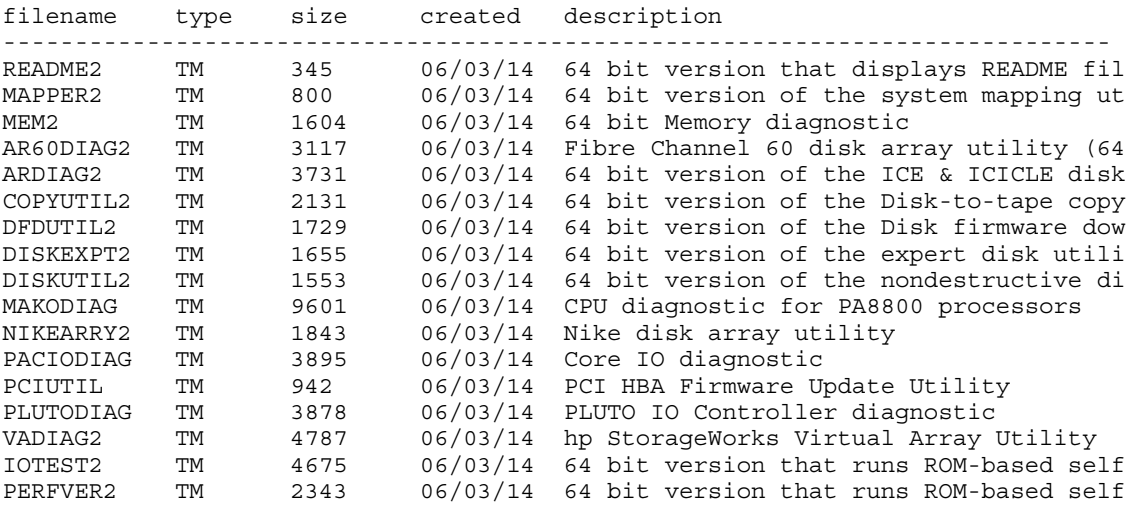

#### <span id="page-25-2"></span><span id="page-25-0"></span>Examining a Tool's Functions and Running the Tool

The following example examines the functions of a tool using the help command and then running the command.

#### <span id="page-26-0"></span>**Example 4-8 Examining a Tool's Functions and Running the Tool**

```
ODE> mapper2
******
                                                                                 ************
                                                                                 ******
                                         MAPPER2
******
                                                                                 ******
               Copyright (C) 2003-2006 by Hewlett-Packard Company
******
                                                                                ******
******
                                 All Rights Reserved
                                                                                 ************
                                                                                 ************ HP shall not be liable for any damages resulting from the
                                                                                ******
****** use of this program.
                                                                                 ******
******
                                                                                 ************
                                                                                 ******Version B.01.02
******
                                                                                 ******Type HELP for command information.
MAPPER2 Help
     Commands
      \begin{array}{cccccccccccccc} \multicolumn{2}{c}{} & \multicolumn{2}{c}{} & \UTILINFO -- Display information about MAPPER
Continue ([y]/n)? yODE Commands Available from MAPPER2
    Basic Commands
     -------------
    HELP -- Prints detailed information to the screen, when "help" <command>
             or "help" <var> is typed
    LS -- List modules available on boot medium
    RUN -- Run a module (after setting desired environment variables)
    Control-Y|Control-C -- Abort an ODE command; pause a module run
    RESUME -- Restart a paused module
    DISPLOG -- After running a module, display contents of a log
    EXIT -- Return to next higher level prompt
    Environmental Variables
     <u>_____________________</u>
    SHOWSTATE -- Display the value of the following environment variables:
         LOOP -- Run a test this many times
         ERRPRINT [ON OFF] -- Print low-level error messages to console
                                 (primarily for manufacturing use)
         ERRNUM [ON] OFF] -- Print one-line, numbered errors to the console
Continue ([y]/n)? y
         ERRPAUSE [ON OFF] -- Pause module upon error detection
         ERRONLY [ON OFF] -- Print ONLY error messages; disable non-error
                                and isolation message printing
         INFOPRINT [ON OFF] -- Print informational messages to the console
         ISOPRINT [ON OFF] -- Print fault isolation messages to the console
         ISOPAUSE [ON OFF] -- Pause module when isolation message is generated
    LOGSIZE -- Set the size of a message log
    DEFAULT -- Reset environment variables to default state
MAPPER2> help utilinfo
```
**IITTI, INFO** 

Use this command to display information about the MAPPER utility.

#### MAPPER2> utilinfo

MAPPER is an ODE-based utility program. It is intended to display the configuration of an HPPA system. This includes the path, identification, and revision information of HPPA modules and peripheral devices. HPPA modules include Processors, Memory Controllers, and I/O Modules (such as bus converters, channel adapters, device adapters, and interface cards). Processor Hardware Model, Hardware ID, Processor Board Component revisions, Cache and TLB sizes, and Co-processor information are displayed as well. HPPA system Software Model, Software ID, Software Capabilities, and Model Strings are also shown.

```
MAPPER2> run
```
STARTING EXECUTION OF MAPPER2

Processor Identification: Hardware Model: 884H, Revision: 0 Software Model: 4H, Revision: 0 Hardware ID: 0, Software ID: 2842435972 (unsigned decimal) HP-UX Model String: 9000/800/rp4440 Processor Board Revisions: CPU - CPU Chip: 257 PDC - Processor Dependent Code: 45.11 Cache and TLB Sizes: Instruction Cache: 3276 K bytes, Instruction TLB: 240 entries Data Cache: 3276 K bytes, Data TLB: 240 entries Co-processors: Floating Point Co-processor(s) installed

Configuring the System...

```
I/O Configuration:
```
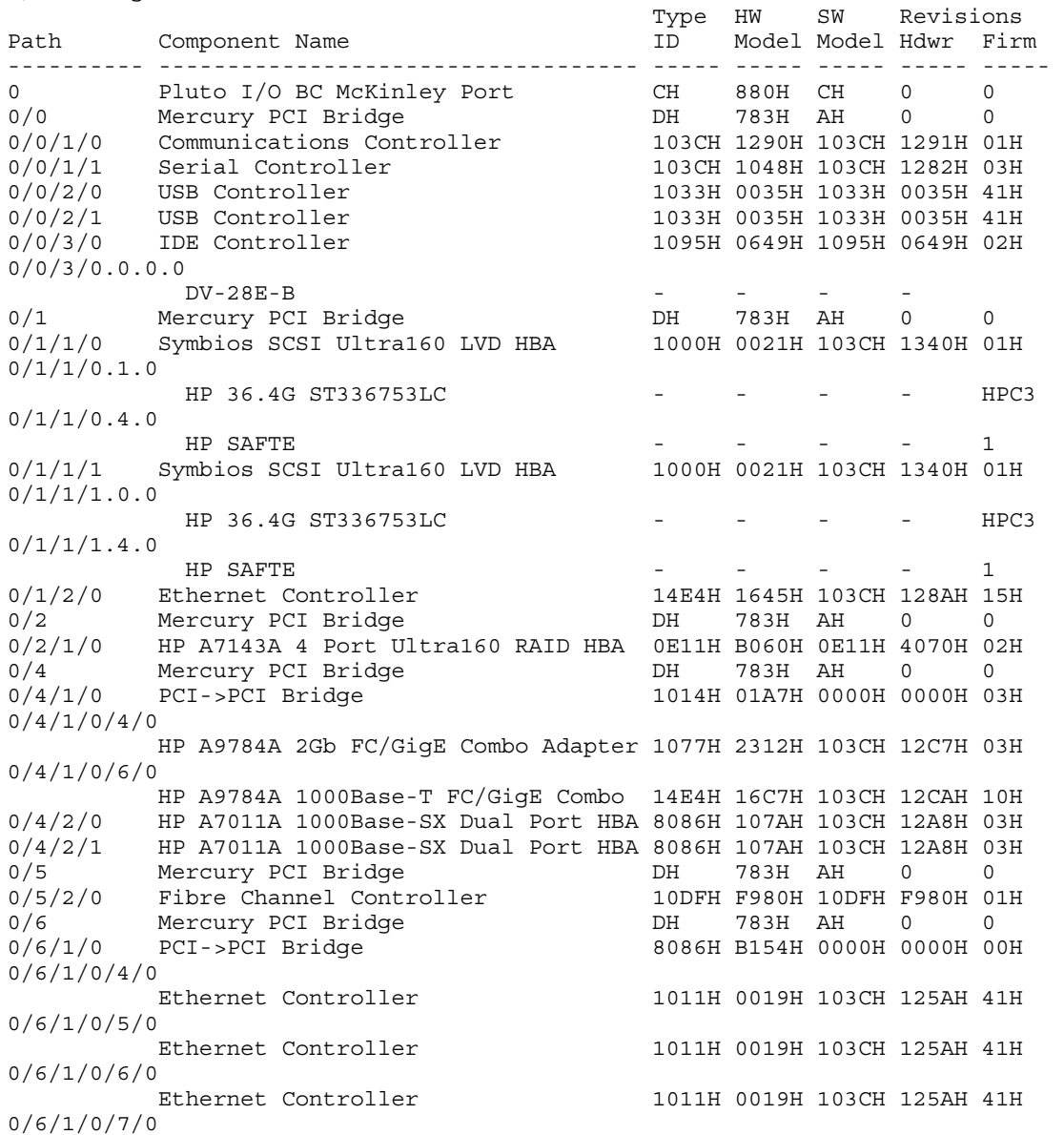

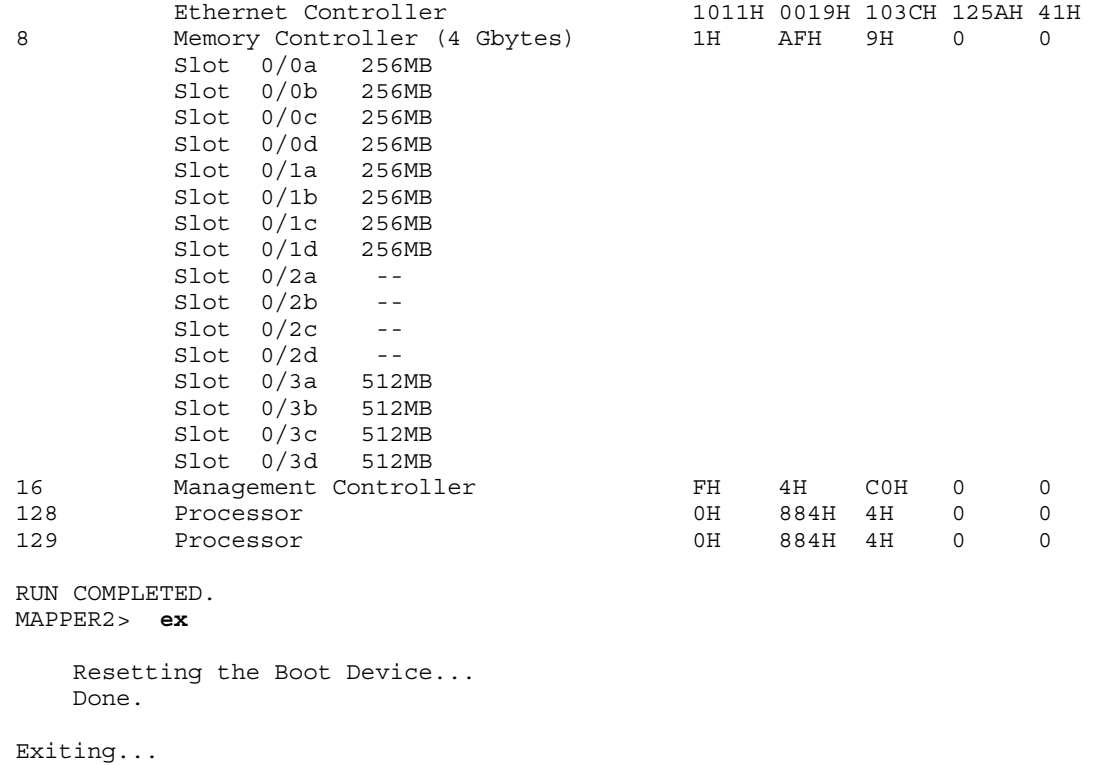

## <span id="page-28-0"></span>Using the makodiag Command

<span id="page-28-1"></span>The following example output from the makodiag command. The vertical ellipses represent output that was removed from this example to make it shorter.

<span id="page-29-0"></span>**Example 4-9 Using the makodiag Command** 

```
ODE> makodiag; run; ex
The Hversion = 8840. The Sversion = 491. UUT MODEL = 884******
                                                            ******
******MAKODIAG
                                                            ******
******
                                                            ******
******Copyright (C) 2006 by Hewlett-Packard Company
                                                            ******
******
                         All Rights Reserved
                                                            ******
******
                                                            ******
******
                                                            ******
      This program may only be used by HP support personnel and
******
       those customers with the appropriate Class license or
                                                            ******
****** Node license for systems specified by the license. HP
                                                            ******
******
      shall not be liable for any damages resulting from misuse
                                                            ************
      or unauthorized use of this program. This program
                                                            ******
******
                                                            ******
      remains the property of HP.
******
                                                            ******
******Version B.00.33
                                                            ******
******
                                                            ******
Type DIAGINFO for test information.
Enter password or a <cr> to exit:
Type HELP for command information.
Found 2 processors
STARTING EXECUTION OF MAKODIAG
SECTION 00
SECTION 006
STARTING BUS INTERFACE DATA PATH TESTS - SECTIONS 7/10
SECTION 007
SECTION 008
SECTION 009
SECTION 010
STARTING CACHE DATA PATH TESTS - SECTIONS 11/25
SECTION 011
SECTION 012
SECTION 013
SECTION 14
<Test Skipped>
SECTION 16
\cdot\overline{a}
```
STARTING CPU INSTRUCTION TESTS - SECTIONS 35/86 SECTION 035 . . . SECTION 086 STARTING CPU EXTENDED TESTS - SECTIONS 87/100 SECTION 087 . . . SECTION 100 STARTING FLOATING POINT TESTS - SECTIONS 102/134 SECTION 102 . . . SECTION 134  $<<$ MASTER = 1 SLAVE = 0>>> STARTING MULTIPLE PROCESSOR TESTS - SECTIONS 140/149 SECTION 140 Set up for LDW/STW (line test) test Testing the LDW/STW instructions (line test) - syncronously Checking ownership of blocks, and LDW/STW times Set up for LDW/STW (word test) test Testing the LDW/STW instructions (word test) -- syncronously Checking ownership of blocks, and LDW/STW times SECTION 141 Functional test of PDTLB instruction SECTION 142 Functional test of PITLB instruction SECTION 143 PDTLB head on interface test SECTION 144 PITLB head on interface test SECTION 145 LOAD/STORE instructions test (virtual mode) Set up for virtual mode LDW/STW test Testing the LDW/STW instructions Testing the LDWM/STWM instructions Testing the LDWX/STW instructions Testing the LDH/STH instructions

Testing the LDB/STB instructions Testing the STW/LDCWS instructions Testing the STD/LDD instructions SECTION 146 Functional test of FIC instruction  $<<$ MASTER = 1 SLAVE = 0>>> STARTING MULTIPLE PROCESSOR TESTS - SECTIONS 140/149 SECTION 140 Set up for LDW/STW (line test) test Testing the LDW/STW instructions (line test) - syncronously Checking ownership of blocks, and LDW/STW times Set up for LDW/STW (word test) test Testing the LDW/STW instructions (word test) -- syncronously Checking ownership of blocks, and LDW/STW times SECTION 141 Functional test of PDTLB instruction SECTION 142 Functional test of PITLB instruction SECTION 143 PDTLB head on interface test SECTION 144 PITLB head on interface test SECTION 145 LOAD/STORE instructions test (virtual mode) Set up for virtual mode LDW/STW test Testing the LDW/STW instructions Testing the LDWM/STWM instructions Testing the LDWX/STW instructions Testing the LDH/STH instructions Testing the LDB/STB instructions Testing the STW/LDCWS instructions Testing the STD/LDD instructions SECTION 146 Functional test of FIC instruction RUN COMPLETED. Wait 7 seconds for processors to return to ready state.

#### <span id="page-31-1"></span><span id="page-31-0"></span>Using the diskexpt2 Command

The following example shows the output from the diskexpt2 command. Note the restrictions on using this command and the required use of a password.

#### <span id="page-32-0"></span>**Example 4-10 Using the diskexpt2 Command**

ODE> diskexpt2

Type HELP for command information.  $******$  $******$  $******$ \*\*\*\*\*\* **DISKEYPT2**  $******$ \*\*\*\*\*\*  $******$  $******$ Copyright (C) Hewlett-Packard Co. 1998 thru 2006  $******$  $******$ All Rights Reserved \*\*\*\*\*\*  $******$  $******$ This program may only be used by HP support personnel and \*\*\*\*\*\*  $******$ those customers with the appropriate Class license or  $******$ Node license for systems specified by the license. HP \*\*\*\*\*\* \*\*\*\*\*\* shall not be liable for any damages resulting from misuse \*\*\*\*\*\* \*\*\*\*\*\* \*\*\*\*\*\*  $******$ or unauthorized use of this program. This program remains the property of HP.  $******$  $******$  $******$  $******$  $******$  $******$ Version B.00.27  $******$ \*\*\*\*\*\* Enter password or a <cr> to exit: The bus is being scanned for devices. Please wait. More than 3 Modules/Busses were found on this system. Since mapping all the Busses will take time, you can choose a range of busses to map or press <return> to map all the busses. For example, to map bus 2, 4, 5, and 6, type the range  $2,4/6$  $\sim$   $\sim$  Module Indx Path SPA Bus HPA  $- - - -$ PCI SCSI SCSI 200800 0<br>PCI SCSI SCSI 200900 0<br>PCI RAID160 SCSI 400800 0<br>PCI RAID160 SCSI 400800 0<br>PCI FCQL Fibre 812000 0  $0/1/1/0$  $\cap$  $\bigcap$  $0/1/1/1$  $\overline{1}$  $0/2/1/0$  $\overline{2}$  $\bigcirc$  $0/4/1/0/4/0$  $\overline{\mathbf{3}}$ Enter a range (? for help, q for quit)<default is map all>: The bus is being scanned for devices. Please wait.  $Se1/$ Indx Path Product String Rev Bus Size  $- - -$ <u>\_\_\_\_\_\_\_\_\_\_\_\_\_\_\_\_\_\_\_\_\_\_</u> ------------- $0/1/1/0.1.0$  HP 36.4G ST336753LC HPC3 SCSI 36.4 GB  $0/1/1/1.0.0$  HP 36.4G ST336753LC HPC3 SCSI 36.4 GB  $\cap$  $1$   $0/1/1/1.0.0$ Legend: Sel/Indx - Indx of the disk listed. This is flagged with a '\*' if it is marked for testing. NOTE: The size of disk may not match the Information Specified by the vendor due to difference in calculation methods. DISKEXPT2> help DISKEXPT2 Help Ouick Start on Utility. UTILINFO A brief procedure on how to use the utility. Environment variables: SHOWENV Displays the current settings for TESTDISK, BLOCK and RANGE. BLOCK Selects the block to be tested.<br>RANGE Selects range of blocks to be tested by the ROMT and WRTMT commands. TESTDISK Selects the disk to be tested. Read & Writing Disk Blocks: SHOWBUF Displays the internal buffer contents after the last read command. READBLK Reads the given block from the given SCSI disk. NEADFULL Reads the given block with the header from the given SCSI disk.<br>READFULL Reads the given block with the header from the given SCSI disk.<br>WRITEBLK Writes the given block on to the given disk. WRITEFULL Writes the given block with the header on to the given disk. Media Tests: **ROMT** Performs a read media test on the selected range of blocks. WRTMT Performs a write/read/verify test on the selected range of blocks. Continue  $([y]/n)$ ? y Disk Log Access:

ACCESSLOG Displays the disk logs in a consise format. READLOG Reads the log data from the disk.<br>CLRLOG Clears the log data from the disk.

```
-----------------
SPARE Reassigns the given block on the disk.
Gathering Disk Information:
--------------------------
DISPMAP Displays a list of all the disks found with their present settings.
DISKINFO Displays the contents of SCSI Inquiry Command for SCSI and Describe
            Command for FLEX and CS80 devices.
INQUIRY Use DISKINFO command.
DESCRIBE Use DISKINFO command.
MODESENSE Get mode sense information from SCSI devices only.
Add a Disk Manually:
-------------------
ADDDISK Allows the user to add non-responding disks to the mapped list of
            disks.
                          -------------------------------------------------------------------------------
Continue ([y]/n)? y
ODE Commands Available from DISKEXPT2
     Basic Commands
 --------------
    HELP -- Prints detailed information to the screen, when "help <command>" or "help <var>" is typed
     LS -- List modules available on boot medium
 RUN -- Run a module (after setting desired environment variables)
 Control-Y|Control-C -- Abort an ODE command; pause a module run
     RESUME -- Restart a paused module
     DISPLOG -- After running a module, display contents of a log
     EXIT -- Return to next higher level prompt
     Environmental Variables
 -----------------------
 SHOWSTATE -- Display the value of the following environment variables:
          LOOP -- Run a test this many times
          ERRPRINT [ON|OFF] -- Print low-level error messages to console
                                   (primarily for manufacturing use)
          ERRNUM [ON|OFF] -- Print one-line, numbered errors to the console
Continue ([y]/n)? n
DISKEXPT2> diskinfo
Test Disk (0 - 1 ) ? 0
Peripheral Qualifier: Requested LUN is supported
Peripheral Device Type: Direct-access device
Medium is NOT removable
Device-type Modifier = 0(0x0)
ISO Version = 0 | ECMA Version = 0 | ANSI Version = 3
Reserved
Device does NOT support the TERMINATE I/O PROCESS message
INQUIRY data format is as specified in SCSI-2
Other supported features:
16-bit wide data transfer, Synchronous data transfer, Linked commands, Tagged Command Queuing
This device responds to a RESET condition with a SOFT RESET alternative
Vendor Identification: HP 36.4G
Product Identification: ST336753LC 
Product Revision Level: HPC3
Vendor Specific Information:
 Addr | Hexadecimal | ASCII
---------------------------------------------------------------------
 36 (0x24 ) | 0x33 0x48 0x58 0x30 0x4b 0x38 0x52 0x57 | 3HX0K8RW
 44 (0x2c ) | 0x20 0x20 0x20 0x20 0x53 0x45 0x41 0x47 | SEAG
 52 (0x34 ) | 0x41 0x54 0x45 0x20 | ATE 
Any additional information from the vendor:
 Addr | Hexadecimal | ASCII
---------------------------------------------------------------------
 96 (0x60 ) | 0x00 0x43 0x6f 0x70 0x79 0x72 0x69 0x67 | .Copyrig
 104 (0x68 ) | 0x68 0x74 0x20 0x28 0x63 0x29 0x20 0x32 | ht (c) 2
 112 (0x70 ) | 0x30 0x30 0x32 0x20 0x53 0x65 0x61 0x67 | 002 Seag
 120 (0x78 ) | 0x61 0x74 0x65 0x20 0x41 0x6c 0x6c 0x20 | ate All 
 128 (0x80 ) | 0x72 0x69 0x67 0x68 0x74 0x73 0x20 0x72 | rights r
 136 (0x88 ) | 0x65 0x73 0x65 0x72 0x76 0x65 0x64 0x20 | eserved 
DISKEXPT2> modesense
Test Disk (0 - 1 ) ? 1
---------------------------------------------
              POSSIBLE PAGE CODES
---------------------------------------------
      0x01 - Read-write error recovery page
       0x02 - Disconnect-reconnect page
       0x03 - Format device page
       0x04 - Rigid disk geometry page
 0x05 - Flexible disk page
 0x07 - Verify error recovery page
       0x08 - Caching Page
       0x09 - Peripheral device page
       0x0A - Control mode page
       0x0B - Medium types supported page
 0x0C - Notch and partition page
 0x3F - Return all pages
```
Reassigning Block:

--------------------------------------------- Page Code<Return to quit>? 0x09

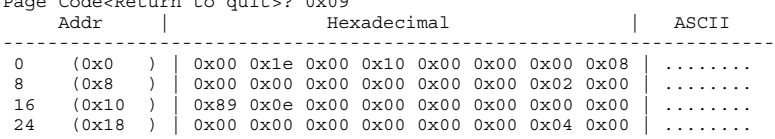

DISKEXPT2> **help modesense**

#### ------------------------------------------------------------------------

MODESENSE COMMAND

------------------------------------------------------------------------ This command reads the mode sense page from SCSI device and displays the contents in HEX and ASCII. This command takes two optional parameters; disk index and page code. When no parameters are given as part of the command, and the environment variable TESTDISK is not set, it prompts the user to supply the disk index and the page code. A list of possible page codes are given to the user. SYNTAX: MODESENSE [<disk index> <page code> ] EXAMPLE:

DISKEXPT > MODESENSE 1 0x3f

NOTES:

1.All parameters can be in decimal or hex(0x/0Xnnn or nnnH/h formats).

 Default is decimal. 2.There are no standard set of supported page codes across all devices. The device responds with proper error messages if non-supported page codes are choosen.

------------------------------------------------------------------------

DISKEXPT2> **ex**

## <span id="page-36-0"></span>**Index**

#### Symbols

.cdimage file, [14](#page-13-2) 64-bit systems convention for naming tools, [14](#page-13-3)

#### A

ASTRODIAG2 described, [13](#page-12-2)

#### B

BCH, [15](#page-14-1) Boot Console Handler (*see* BCH) Boot Manager menu on Integrity Systems and Itanium worksations, [11](#page-10-2)

## C

CD download image for HP 9000 systems, [14](#page-13-2) download image for Integrity Systems and Itanium worksations, [10](#page-9-3) ordering for HP 9000 systems, [14](#page-13-4) ordering for Integrity Systems and Itanium worksations, [9](#page-8-4) CD Installer, [12](#page-11-0) cdimage file, [10](#page-9-3) CIODIAG described, [13](#page-12-3) CIODIAG2 described, [9](#page-8-5) command-line interface, [7](#page-6-2) COPYUTIL2 described, [13](#page-12-4) CPUDIAG, [9](#page-8-6) (*see also* cpudiag command) (*see also* memdiag command) described, [9](#page-8-6) cpudiag command, [19](#page-18-3) (*see also* CIODIAG) error-detection example, [24](#page-23-3) example of loading and running, [19](#page-18-3) example of using with memdiag, [22](#page-21-1)

### D

DFDUTIL described, [9](#page-8-7) DFDUTIL2 described, [13](#page-12-5) diskexpt command running, [32](#page-31-1) DISKEXPT2 described, [13](#page-12-6) DISKUTIL2 described, [13](#page-12-7)

#### E

EFI prompt, [11](#page-10-3) error message when entering invalid command, [25](#page-24-6) when using the wrong tools, [24](#page-23-4) ESCDIAG described, [13](#page-12-8)

#### F

FCFUPDATE described, [9](#page-8-8)

#### H

HP 9000 CD (*see* HP 9000 systems) HP 9000 systems download image for CD, [14](#page-13-2) obtaining tools for, [14](#page-13-5) ordering cd for, [14](#page-13-4) Running ODE from CD, [15](#page-14-1) tools provided for, [13](#page-12-9) HP-UX 11.20, [8](#page-7-2) HPSP (*see* HPSP) installing files onto, [11](#page-10-4) overview of, [10](#page-9-4) procedure for running ODE from, [10](#page-9-5)

### I

I/O card utilities, [12](#page-11-1) IKEDIAG2 described, [13](#page-12-10) Integrity Systems and Itanium worksations download image for CD, [10](#page-9-3) obtaining tools for, [9](#page-8-9) ordering CD for, [9](#page-8-4) Running ODE from CD, [11](#page-10-5) interfaces (*see* user interfaces) invalid command (*see* error message) IODIAG described, [9](#page-8-10) IOTEST2 described, [13](#page-12-11) iso cdimage file, [10](#page-9-3) Itanium workstations, [9](#page-8-11)

#### L

launchmenu, [11](#page-10-6) ls command using to determine available tools, [25](#page-24-7)

#### M

MAKODIAG described, [13](#page-12-12) makodiag command running, [29](#page-28-1)

MAPPER described, [9](#page-8-12) MAPPER2 described, [13](#page-12-13) mapper2 command examining and running, [26](#page-25-2) MCA utilities, [12](#page-11-2) MEM2 described, [13](#page-12-14) MEMDIAG described, [9](#page-8-13) memdiag command example of using with cpudiag, [22](#page-21-1) menu-driven interface, [7](#page-6-3) MOABDIAG described, [13](#page-12-15) modules list of, [7](#page-6-4)

#### N

N-CLass, [14](#page-13-6) network utilities, [12](#page-11-3)

#### $\circ$

ode command running, [25](#page-24-8)

#### P

PACIODIAG described, [13](#page-12-16) PCIUTIL described, [9,](#page-8-14) [13](#page-12-17) PDC prompt, [15](#page-14-2) PERFVER described, [9](#page-8-15) PERFVER2 described, [13](#page-12-18) PLUTODIAG described, [9,](#page-8-16) [13](#page-12-19) Processor Dependent Code (*see* PDC prompt)

#### R

REODIAG described, [13](#page-12-20) restrictions on using ODE tools, [8](#page-7-3) running ODE steps for from HP 9000 systemsCD, [15](#page-14-1) steps for from Integrity Systems and Itanium worksations CD, [11](#page-10-5)

#### S

service partition (*see* HPSP) Software Depot obtaining software from, [9](#page-8-17) Support Plus Media, [8](#page-7-4) SysLib See system library, [7](#page-6-5) system library, [7](#page-6-5)

#### T

test controller described, [7](#page-6-6) test modules described, [7](#page-6-7) TOGODIAG described, [13](#page-12-21) tools, [9](#page-8-9) (*see also* Integrity Systems and Itanium worksations) (*see also* HP 9000 systems) for Integrity Systems and Itanium worksations, [9](#page-8-18) naming convention, [14](#page-13-3) non-ODE, [11](#page-10-7)

#### $\mathbf{U}$

user interfaces menu unavailable, [15](#page-14-3) overview of, [7](#page-6-8) using the wrong tools, [24](#page-23-4)

#### V

V-class system, [8](#page-7-5)

#### W

WDIAG described, [13](#page-12-22) Web downloading image for Integrity Systems and Itanium worksations from, [10](#page-9-6) ordering CD using, [14](#page-13-4)